# **OpenGL & GLUT**

321190 2008년 봄학기 3/13/2007 박경신

## **OpenGL & GLUT**

### □ OpenGL

- http://www.opengl.org/
- http://www.sgi.com/software/opengl
- Windows95 이후 OpenGL 이 표준으로 들어가 있음.
- ftp://ftp.microsfot.com/softlib/MSLFILES/opengl95.exe

## GLUT for Win32

- http://www.xmission.com/~nate/glut.html
- glut-3.7.6-bin.zip 내려받기

## GLUT for LINUX

- http://www.opengl.org/resources/libraries/glut/
- http://rpmfind.net/linux/rpm2html/search.php?query=glut

 $\overline{2}$ 

4

- glut-3.7-9.i386.rpm 내려받기
- *rpm –rebuild glut-3.7-9.i386.rpm (as root)*

# **Installing OpenGL & GLUT**

C:\Program Files\Microsoft Visual Studio 8\VC\PlatformSDK

3

- Libraries를 Visual C++의 lib\에 설치
	- Opengl32.lib
	- Glu32.lib
	- Glut<sup>32.lib</sup>
- Include files을 Visual C++의 include\GL\ 에 설치
	- $G<sub>th</sub>$
	- Glu.h
	- Glut.h
- Dynamically-linked libraries를 c:\WINDOWS\system32 (Windows XP) 에 설치
	- Opengl32.dll
	- Glu32.dll
	- Glut32.dll

# **Compiling OpenGL/GLUT Programs**

- VC++ 실행
- 프로젝트 새로 만들기
	- 메뉴에서 File->New->Projects
	- Win32 Console Application 선택
	- 프로젝트 이름 지정
- Linker에 library files을 지정
	- 메뉴에서 Project->Settings->link->Object/library modules (Project->Properties->Linker->Input->Additional dependencies)
	- opengl32.lib glu32.lib glut32.lib를 넣는다
- 프로젝트에 파일 새로 만들기
	- 메뉴에서 Project->Add to Project-> Files
	- 파일 이름 지정
- 빌드 (build) (F7)와 실행 (execute) (F5)

## **Compiling OpenGL/GLUT Programs**

 LINUX 사용자는 cc 컴파일하거나 makefile을 이용할 것  $\Box$  cc 컴파일

- %cc –I/usr/X11R6/include program.c -o program L/usr/X11R6/lib –lglut –lGLU –lGL –lXm –lXi –lXext –lX11 –lm –lpthread
- %./program
- Makefile을 아래와 같이 만들고, %make

CFLAGS = -I/usr/X11R6/include LIBS = -L/usr/X11R6/lib –lglut –lGLU –lGL –lXm –lXi –lXext – lX11 –lm -lpthread program: program.c \$(CC) (\$CFLAGS) program.c –o program \$(LIBS)

5

7

## **Windows System**

- 윈도우 시스템
	- **Microsoft Windows**
	- $\blacksquare$  X Window systems
- 윈도우 시스템과 OpenGL 시스템은 모두 래스터 그래픽스 시스템임
- **□ OpenGL** 프로그래밍을 하기 위해서는
	- 사용 윈도우 시스템에서 제공하는 래스터 시스템을 기반으로 윈도우 프로그래밍 수행
	- 윈도우 프로그래밍 문맥에서 추상적인 래스터 시스템인 OpenGL 시스템을 윈도우 시스템에 연결
	- OpenGL에서 제공하는 함수들을 사용하여 <sup>3</sup>차원 그래픽스 프로그래밍을 수행
	- 6 원하는 OpenGL 작업이 실제로 하드웨어를 제어하고 있는 사용 윈도우 시스템이 효율적으로 이해할 수 있는 형태로 전환

## **Windows Programming Example**

 윈도우 프로그램 작성 예 GLUT와 OpenGL 프로그램 작성 예

## **Win32 Program** 작성 예

 윈도우 클래스 (window class) typedef struct { UINT cbSize; UINT style; WNDPROC lpfnWndProc; int cbClsExtra; int cbWndExtra; HINSTANCE hInstance; HICON hIcon; HCURSOR hCursor; HBRUSH hbrBackground; LPCTSTR lpszMenuName; LPCTSTR lpszClassName; HICON hIconSm; } WNDCLASSEX;

 메시지 (Message) typedef struct { HWND hwnd; UINT message; WPARAM wParam; LPARAM lParam; DWORD time; POINT pt; } MSG;

- 디바이스 문맥 (DC, Device Context)
- GDI (Graphics Device Interface)

#### #include "stdafx h"

LRESULT CALLBACK WndProc(HWND, UINT, WPARAM, LPARAM):

int APIENTRY WinMain(HINSTANCE hInstance, HINSTANCE hPrevInstance LPSTR lpCmdLine, int nCmdShow) { HWND hwnd; MSG msg; WNDCLASSEX wcex; static char szAppName[] = "SimpleWinProg";

wcex.cbSize = sizeof(WNDCLASSEX);  $wcex.stvle = CS HREDRAW | CS VREDRAW:$  $wcex.lpfnWndProc = (WNDPROC)WndProc:$ wcex.cbClsExtra =  $0$ : wcex.cbWndExtra =  $0$ : wcex.hInstance = hInstance: wcex.hIcon = LoadIcon(NULL,JDI APPLICATION); wcex.hCursor = LoadCursor(NULL, IDC\_ARROW);  $wcex.hbrBackground = (HBRUSH)$ CreateSolidBrush(RGB(66, 66, 111)); wcex.lpszMenuName = NULL; wcex.lpszClassName = szAppName;  $wcex.hIconSm = LoadIcon(NULL)$ IDI APPLICATION);

#### RegisterClassEx(&wcex):

hwnd = CreateWindow(szAppName. "SimpleWindows Program". WS OVERLAPPEDWINDOW. CW USEDEFAULT, CW USEDEFAULT, 500, 500, NULL, NULL, hInstance, NULL):

9

ShowWindow(hwnd, nCmdShow); UpdateWindow(hwnd);

while (GetMessage(&msg, NULL, 0, 0)) { TranslateMessage(&msg); DispatchMessage(&msg);

return msg.wParam:

#### LRESULT CALLBACK WndProc(HWND hwnd, UINT message, WPARAM wParam. LPARAM IParam) { HDC hdc: PAINTSTRUCT ps:

#### switch (message) {

case WM PAINT: hdc = BeginPaint(hwnd, &ps); SelectObject(hdc, GetStockObject(WHITE PEN)); MoveToEx(hdc, 0, 250, NULL); LineTo(hdc. 250, 250): EndPaint(hwnd, &ps); breakcase WM CHAR: if (wParam == 'q') { PostQuitMessage(0); break: case WM DESTROY: PostOuitMessage(0); break: \\

return DefWindowProc(hwnd, message, wParam, IParam):

return 0:

dafault:

# $-I = I \times I$

## **OpenGL/GLUT Program** 작성 예

#include <stdio h> #include <stdlib.h> #include <GL/glut.h>

void display(void) { glClearColor(0.259, 0.259, 0.435, 1.0); glClear(GL COLOR BUFFER BIT); glColor3f(1.0, 1.0, 1.0); glBegin(GL LINES); glVertex2f(-1.0, 0.0); glVertex2f(0.0, 0.0);  $g\text{lEnd}()$ :  $g$ IFlush $O$ :

void keyboard(unsigned char key, int x, int y) { switch (kev) { case 'q':  $exit(0)$ 

#### void RegisterCallback(void) { glutDisplayFunc(display); glutKeyboardFunc(keyboard):

void main(int argc, char \*\* argv) {

glutInit(&argc, argv); glutInitDisplayMode(GLUT RGBA); glutInitWindowSize(500, 500); glutCreateWindow("My First OpenGL Code"); RegisterCallback(); glutMainLoop();

## **OpenGL**

- 실리콘 그래픽스사 (SGI)가 개발한 3차워 그래픽스 라이브러리 API
- <sup>2</sup>차원 그래픽스는 (z축의 값을 <sup>0</sup>으로 처리한) 3차원의 특수 경우로 봄
- OpenGL 그래픽스 함수는 프로그래밍 언어에 독립적인 기능으로 지정되어 있음
- C/C++, Java, Fortran, Python 등 다수 언어와 사용가능
- OpenGL은 하드웨어에 중립적임
	- No I/O library
	- No specific model loading mechanism
	- No Hardware specific functions (but available as extensions)

## **OpenGL and Windowing Toolkits**

- □ OpenGL is hardware neutral
	- Problems displaying OpenGL scenes in a specific windowing environment
	- Different platforms have different ways to integrate OpenGL with their windowing environment

13

15

- X Window System (GLX)
- Apple (AGL)
- **Windows (WGL)**
- $IBMOS/2$  (PGL)

## **OpenGL & GLUT**

- OpenGL consists of commands related to drawing 2D & 3D objects (e.g., draw a triangle, define material properties & texture, etc).
- Drawing takes place in some sort of window, controlled by an operating system.
- **□** OpenGL avoids including any sort of functions to create or manipulate windows, or to do other user interface tasks (keyboard/mouse, etc).
- GLUT (GL Utility Toolkit) provides functions for windowing and interaction. It defines a simple interface that hides the OS-specific details of these tasks.
- 14  $\Box$  GLUT functions can be used in the same way under Unix, MacOS, and Windows, making GLUT-based programs more portable.

## **GLUT (OpenGL Utility Toolkit)**

- **Provides a library of functions for interacting with any** screen-windowing system (portable across all PC and workstation OS platforms)
- $\Box$  Prefixed with glut
- **□** Supports:
	- Multiple windows for OpenGL rendering
	- Callback driven event processing
	- Sophisticated input devices
	- An 'idle' routine and timers
	- A simple, cascading pop-up menu facility
	- Utility routines to generate various solid and wire frame objects
	- Supports for bitmap and stroke fonts
	- **Miscellaneous window management functions**

## **GLUT Program Structure**

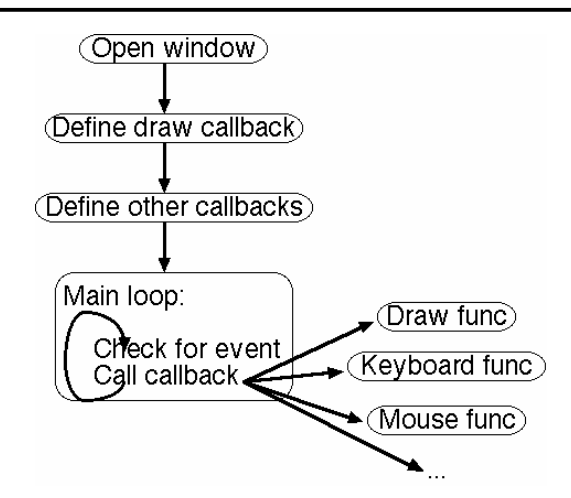

## **OpenGL/GLUT Programming**

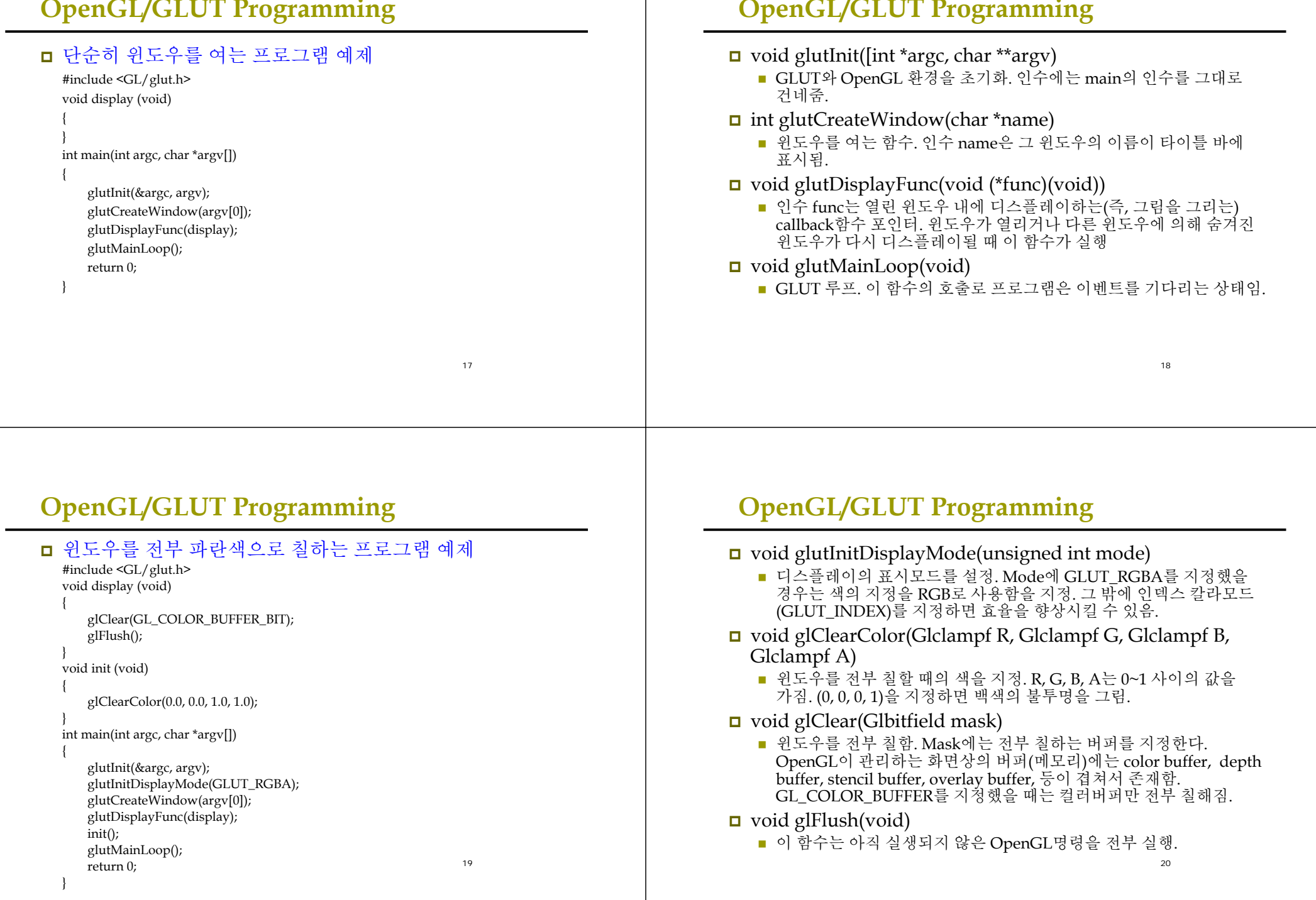

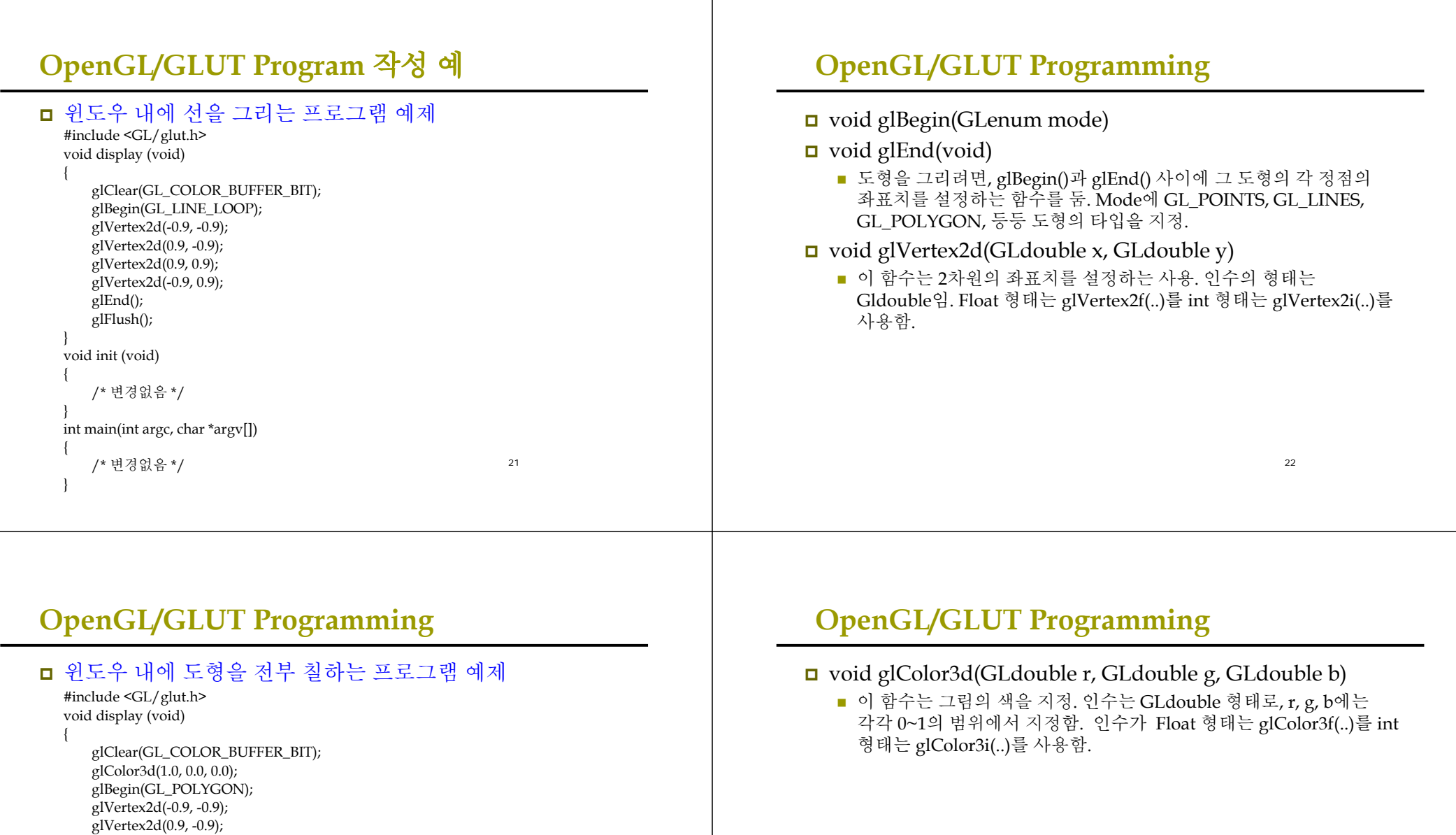

23

glVertex2d(0.9, 0.9); glVertex2d(-0.9, 0.9);

glEnd(); glFlush();

}

## **OpenGL/GLUT Programming**

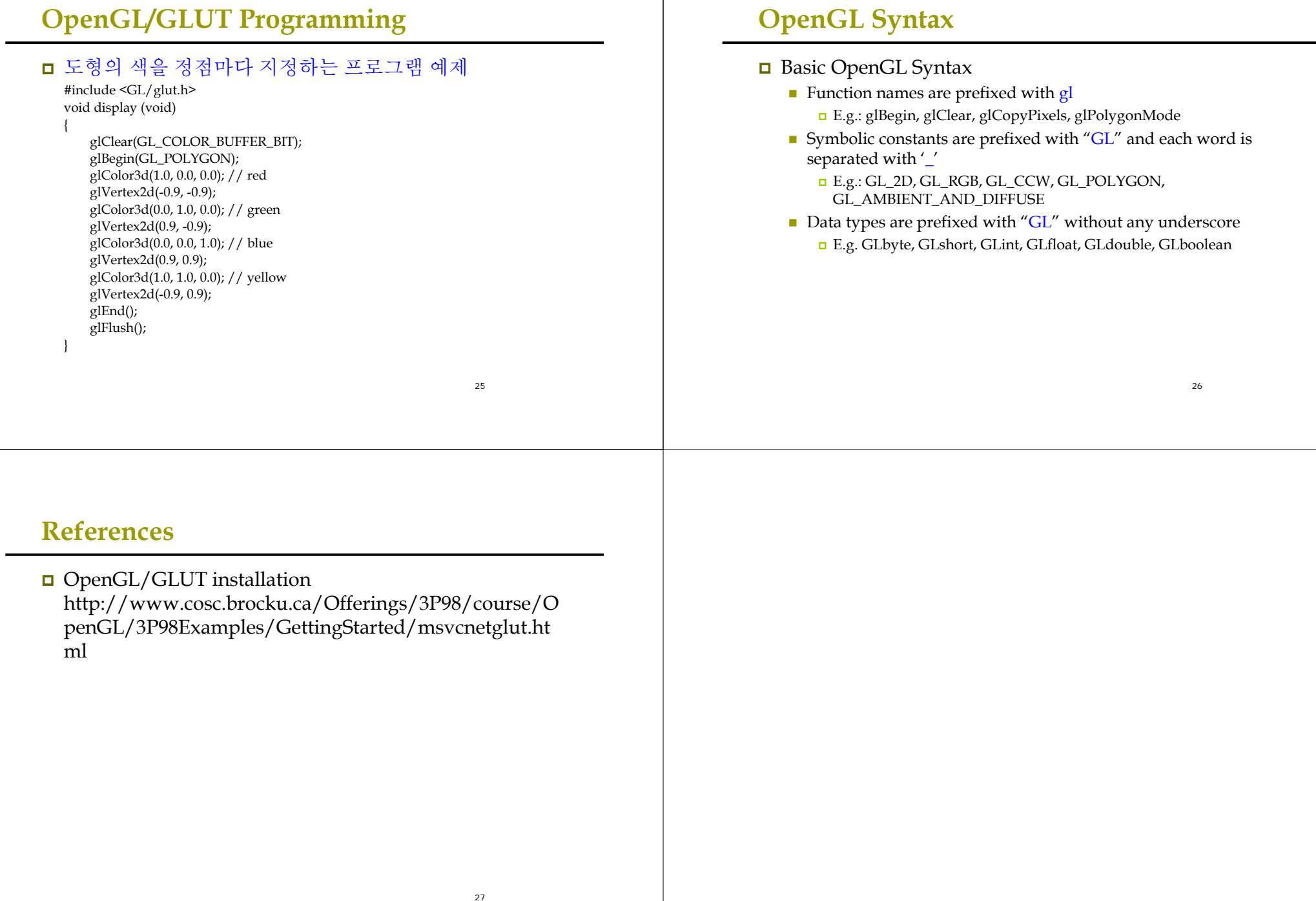